## $\vec{r}$ ジエントリー連盟への会員登録について ① 団体登録関連の方 -1

# https://dgent.jp/e.asp?no=2200240 デジエントリー連盟会員登録の画面を表示させます。

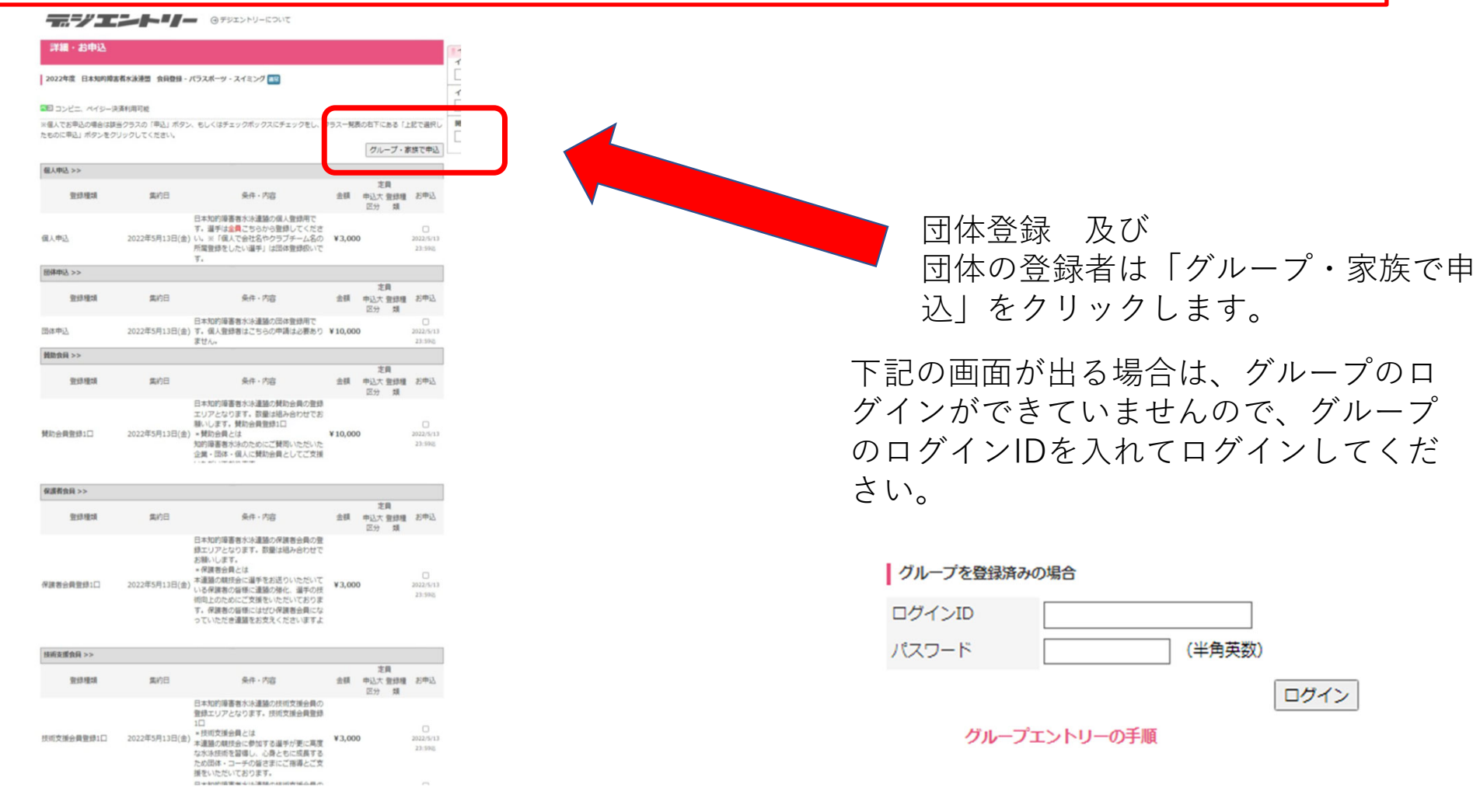

上記で選択したものに申込

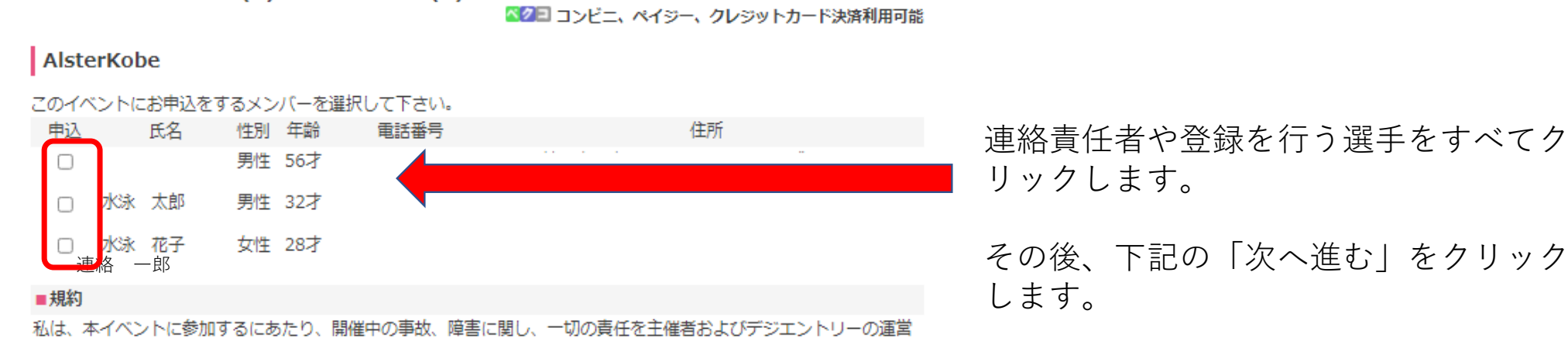

会社である株式会社デジサーフ、その他関係者に問わない事を、ここに誓います。また、イベント開催中の映像・写 真・記事・記録等の掲載権・使用権は主催者に属することを承諾します。 ※参加者が未成年の場合は、事故等の発生の場合は保護者の責任において処理することを保護者が承諾・同意した上で 参加申込みをされたものとします。

### □ 上記の規約にメンバーを代表して同意する

規約に同意してお申込される方は、「規約に同意する」にチェックをいれて次へお進みください。

次へ進む

デジエントリー連盟への会員登録について ① 団体登録関連の方-3

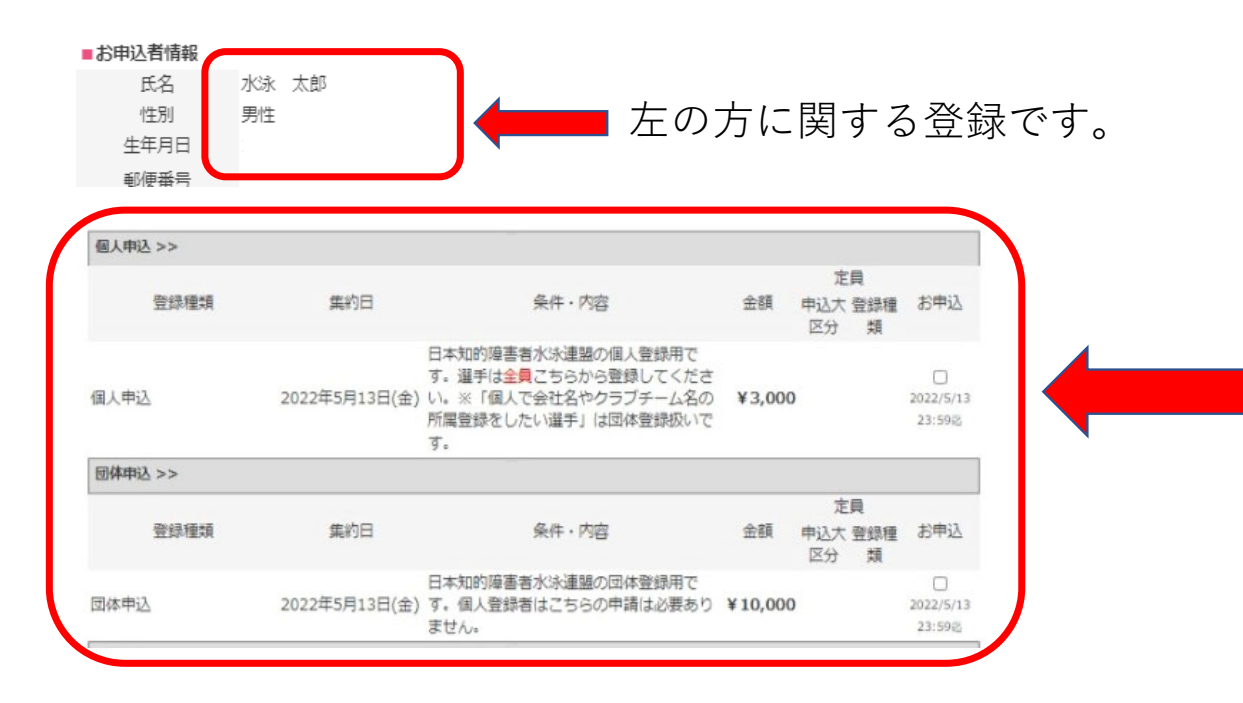

所属選手の登録は「個人申込」をチェッ クを⼊れてください。

連絡責任者(⼜は代表者)の場合、団体 登録にチェックを⼊れます。団体では連 絡責任のある方のみ、こちらにチェック をお願いいたします。所属選手は入れな いでください。

終わりましたら、「次へ進む」をクリッ クしてください。

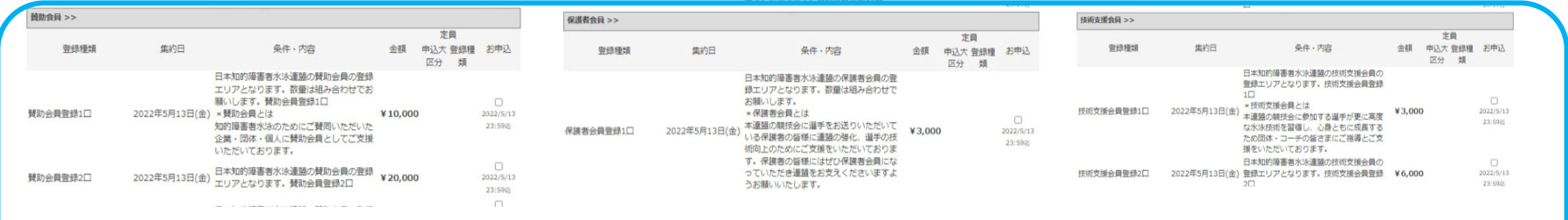

これらの項目は必須ではありませんが、ご協力よろしくお願いいたします。

デジエントリー連盟への会員登録について (1) 団体登録関連の方 -4

## 連絡責任者(代表者)の場合 所属選手の場合

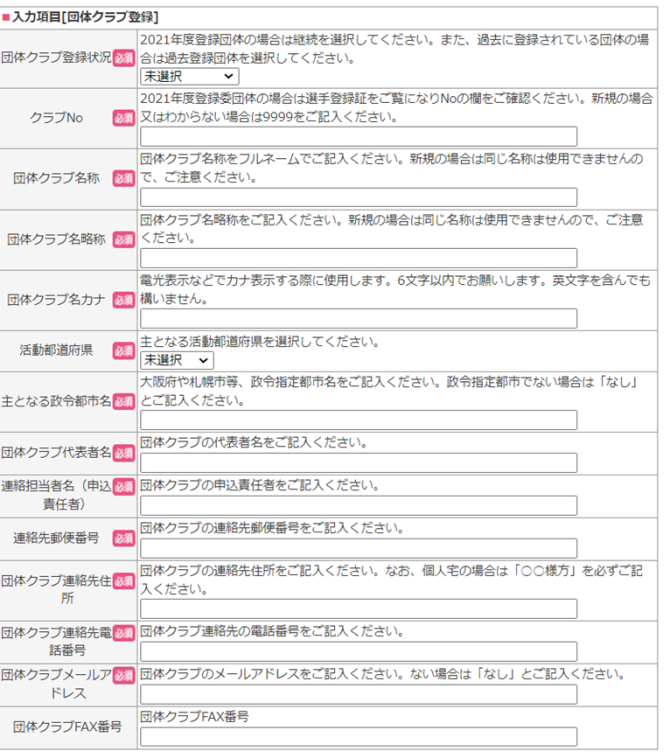

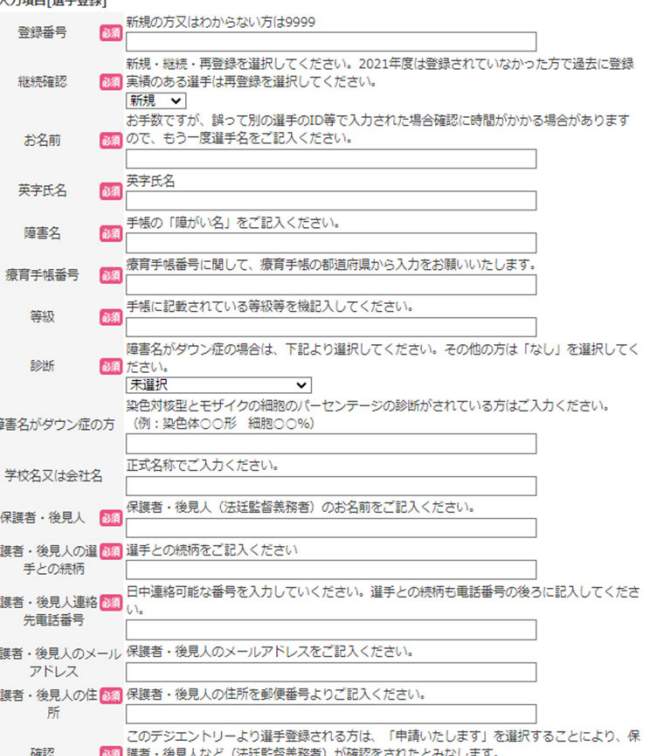

天選択 V

必須項目をすべて入力お願いいたします。

なお、登録番号をお持ちの方は「継続確 認」にて、継続または再登録を選択して ください。

保護者・後見人の方と、保護者・後見人 の連絡先電話番号が違う場合は、必ず、 保護者・後⾒⼈の連絡先電話番号の後ろ に、お名前と続柄も合わせてご記入くだ さい。

入力が済みましたら「確認」項目で「申 請いたします」を選択してください。

デジエントリー連盟への会員登録について (1) 団体登録関連の方 -5

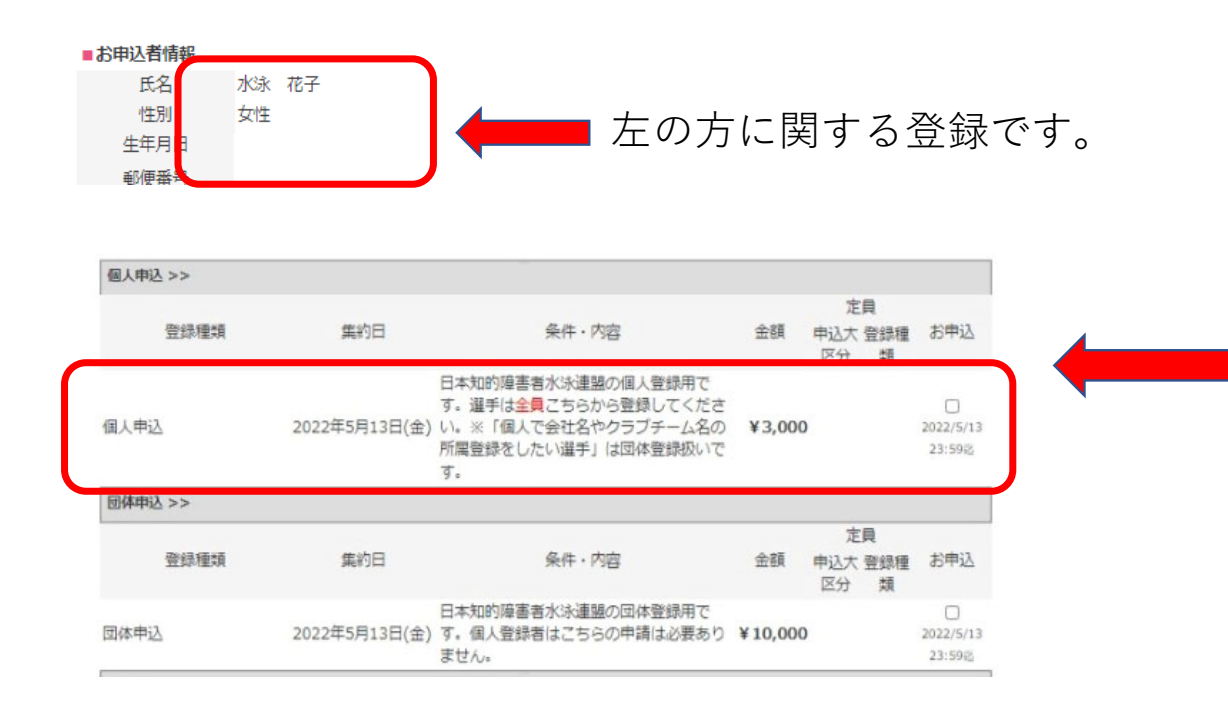

先ほど「団体登録関連の方 -2 | で選択 した、次の選⼿の登録画⾯に変わります。

個人申込にチェックを入れてください。

終わりましたら、「次へ進む」をクリッ クしてください。

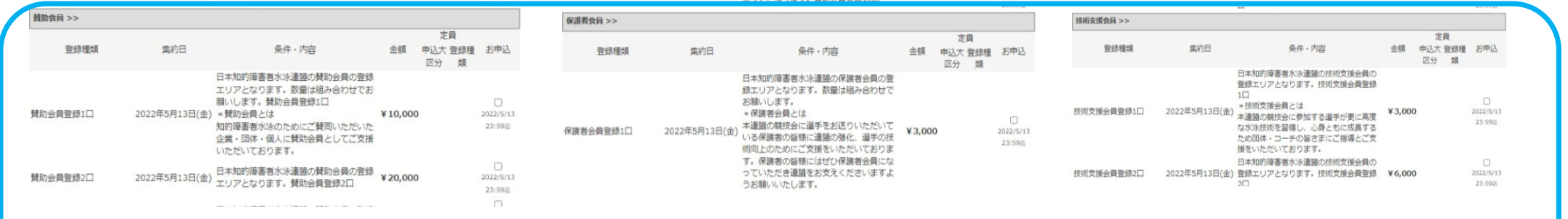

これらの項目は必須ではありませんが、ご協力よろしくお願いいたします。

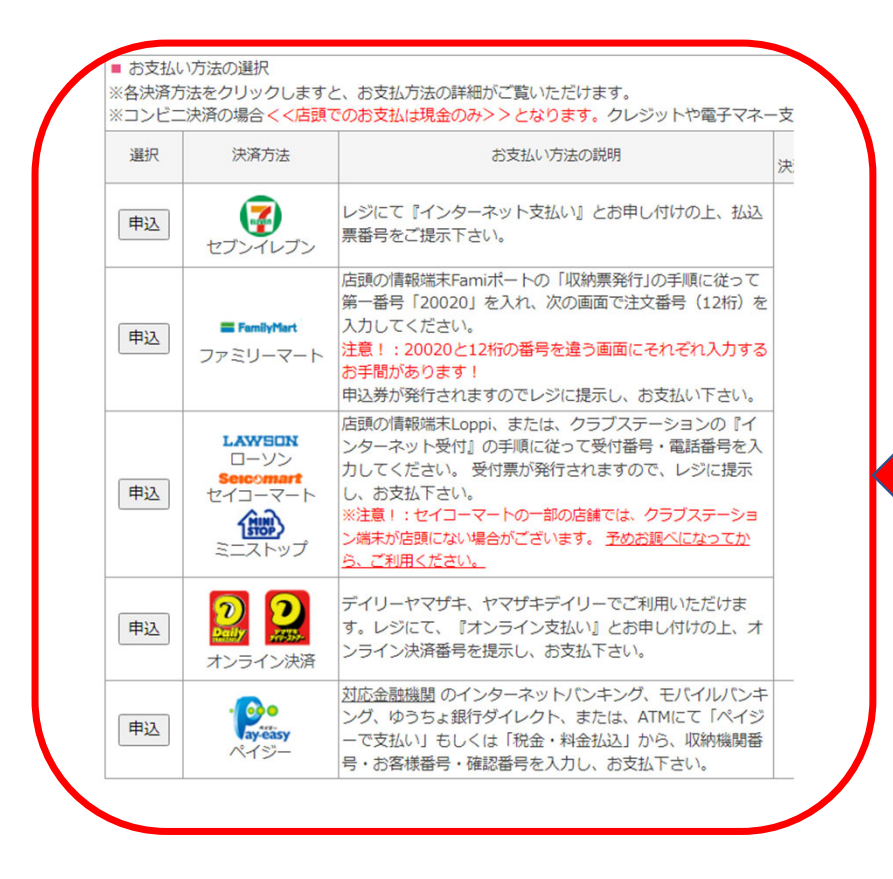

全ての入力が終わりましたら、左の画面 が表示されますので、支払い方法を確認 して、ご希望の⽅法でご⼊⾦ください。

「申込」をクリックすると、支払い方法 が表示されます。